## **Instrukcja wygenerowania Oświadczenia 3 z Bazy Wiedzy**

**1. Zaloguj się do Bazy Wiedzy: <http://repozytorium.bg.ug.edu.pl/> korzystając z danych do logowania do Portalu Pracownika lub Studenta (nie wpisuj początkowych zer!)**

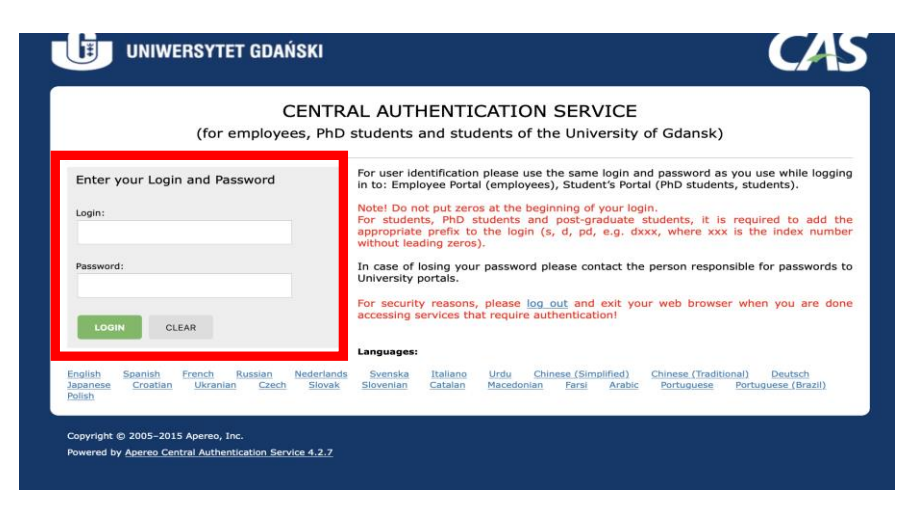

**2. Przejdź na swój Profil Autora klikając w numer kadrowy (prawy, górny róg ekranu)**

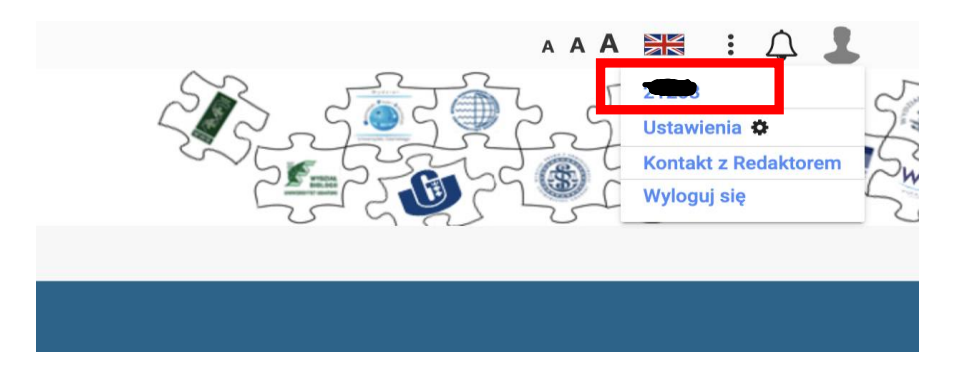

## **3.** W profilu wybierz "Raport dorobku"

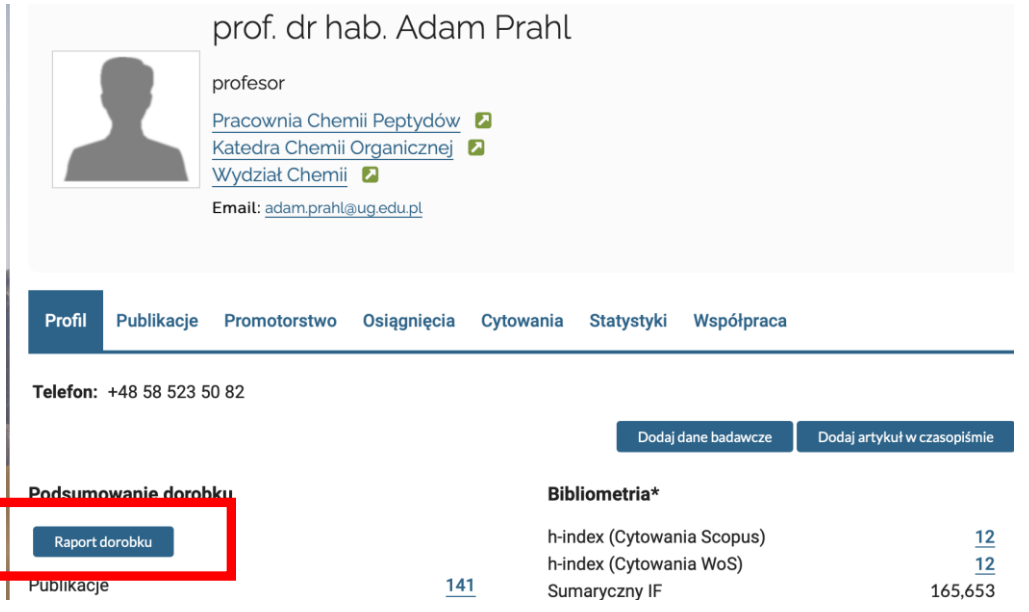

## **4. Otworzy się okno "Kreator raportu" – Pobierz raport**

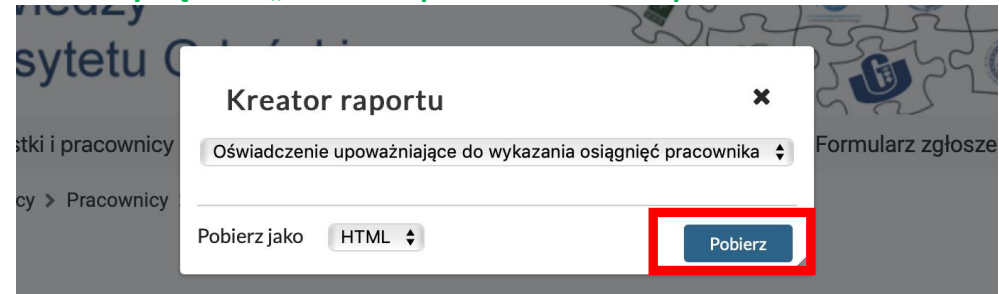

#### 5. W nowej karcie otworzy się "Wydruk kontrolny Oświadczenia 3"

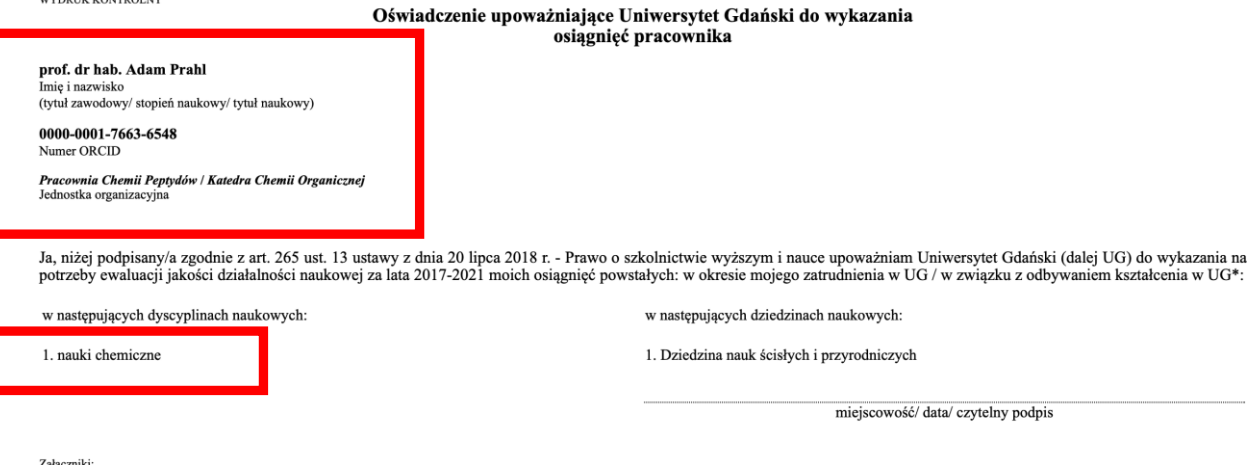

Zarączniki:<br>1. Wykaz osiągnięć naukowych  $\ast$ niepotrzebne skreślić

**Sprawdź, czy dane nie wymagają korekty: stopień naukowy, imię i nazwisko, nr ORCID, dyscyplina naukowa. W przypadku wykrycia nieprawidłowości, zgłoś błąd na [bibliografia@ug.edu.pl](mailto:bibliografia@ug.edu.pl) i przerwij generowanie raportu zamykając okno przeglądarki.**

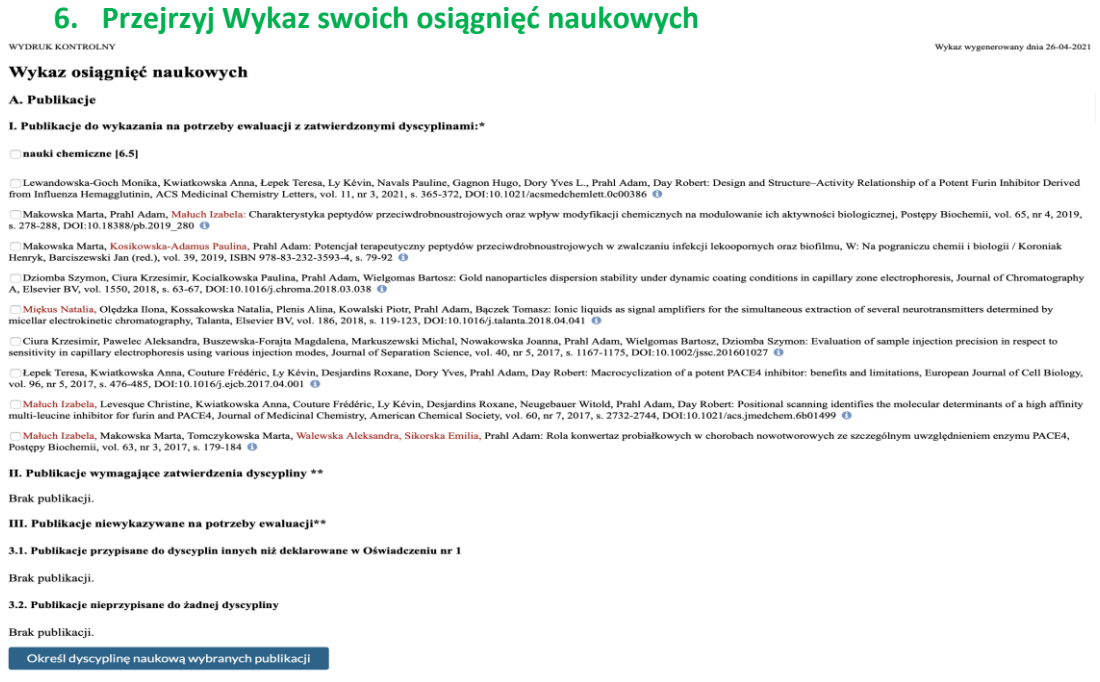

# **7. Wybierz – zaznacz publikacje, w których chcesz określić dyscyplinę naukową**

## I. Publikacje do wykazania na potrzeby ewaluacji z zatwierdzonymi dyscyplinami:\*

## $\triangledown$  nauki chemiczne [6.5]

Le vandowska-Goch Monika, Kwiatkowska Anna, Łepek Teresa, Ly Kévin, Navals Pauline, Gagnon from nfluenza Hemagglutinin, ACS Medicinal Chemistry Letters, vol. 11, nr 3, 2021, s. 365-372, DOI:1

Mkowska Marta, Prahl Adam, Małuch Izabela: Charakterystyka peptydów przeciwdrobnoustrojowy s. 278-288, DOI:10.18388/pb.2019 280  $\bullet$ 

Mkowska Marta, Kosikowska-Adamus Paulina, Prahl Adam: Potencjał terapeutyczny peptydów prz Henr<sup>k</sup>, Barciszewski Jan (red.), vol. 39, 2019, ISBN 978-83-232-3593-4, s. 79-92

√ Dziomba Szymon, Ciura Krzesimir, Kocialkowska Paulina, Prahl Adam, Wielgomas Bartosz: Gold n A, Elevier BV, vol. 1550, 2018, s. 63-67, DOI:10.1016/j.chroma.2018.03.038

Mekus Natalia, Olędzka Ilona, Kossakowska Natalia, Plenis Alina, Kowalski Piotr, Prahl Adam, Bac

#### **8. Określ (pierwszą) dyscyplinę naukową, zaznacz Oświadczenie**

#### 3.2. Publikacje nieprzypisane do żadnej dyscypliny

Brak publikacji.

Określ dyscyplinę naukową wybranych publikacji

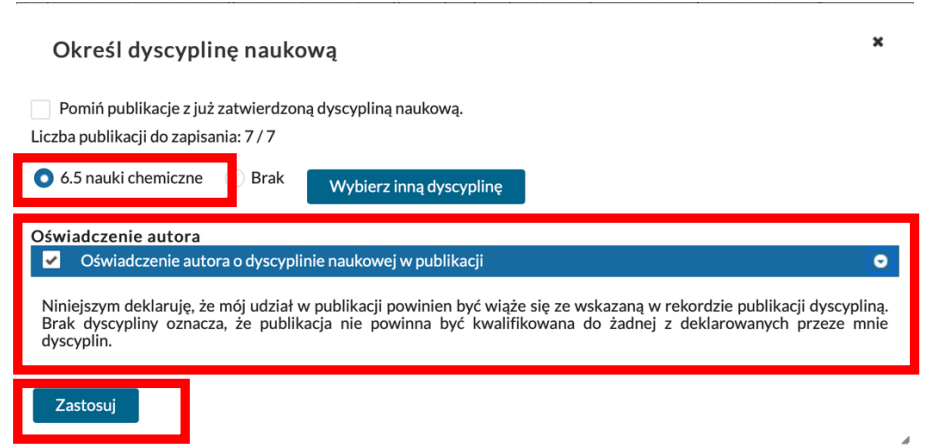

## **Zapisz swój wybór klikając Zastosuj - Zamknij**

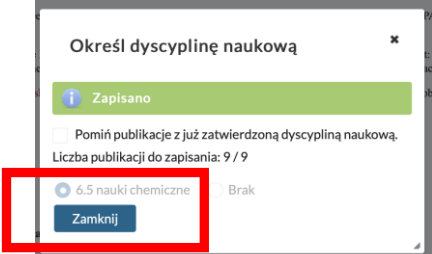

## **9. Jeżeli w Twoim Oświadczeniu znajdują się dwie dyscypliny naukowe – oznacz publikacje do określenia kolejnej dyscypliny – wybierz - Zastosuj - Zamknij**

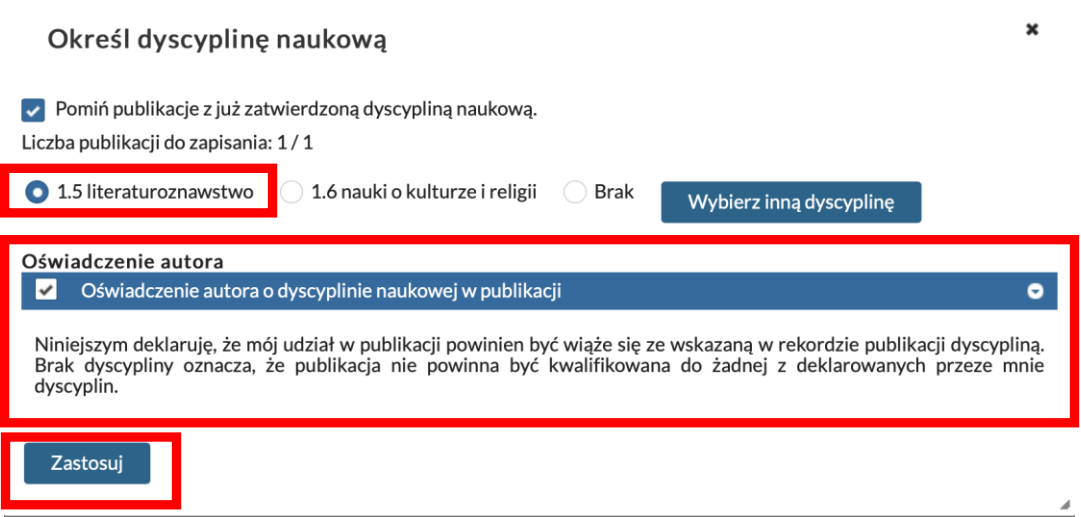

**10. Jeżeli na Wykazie znajdują się również Twoje patenty – określ ich dyscyplinę w ten sam sposób, jak przy publikacjach**

3.2. Patenty i prawa ochronne nieprzypisane do żadnej dyscypliny

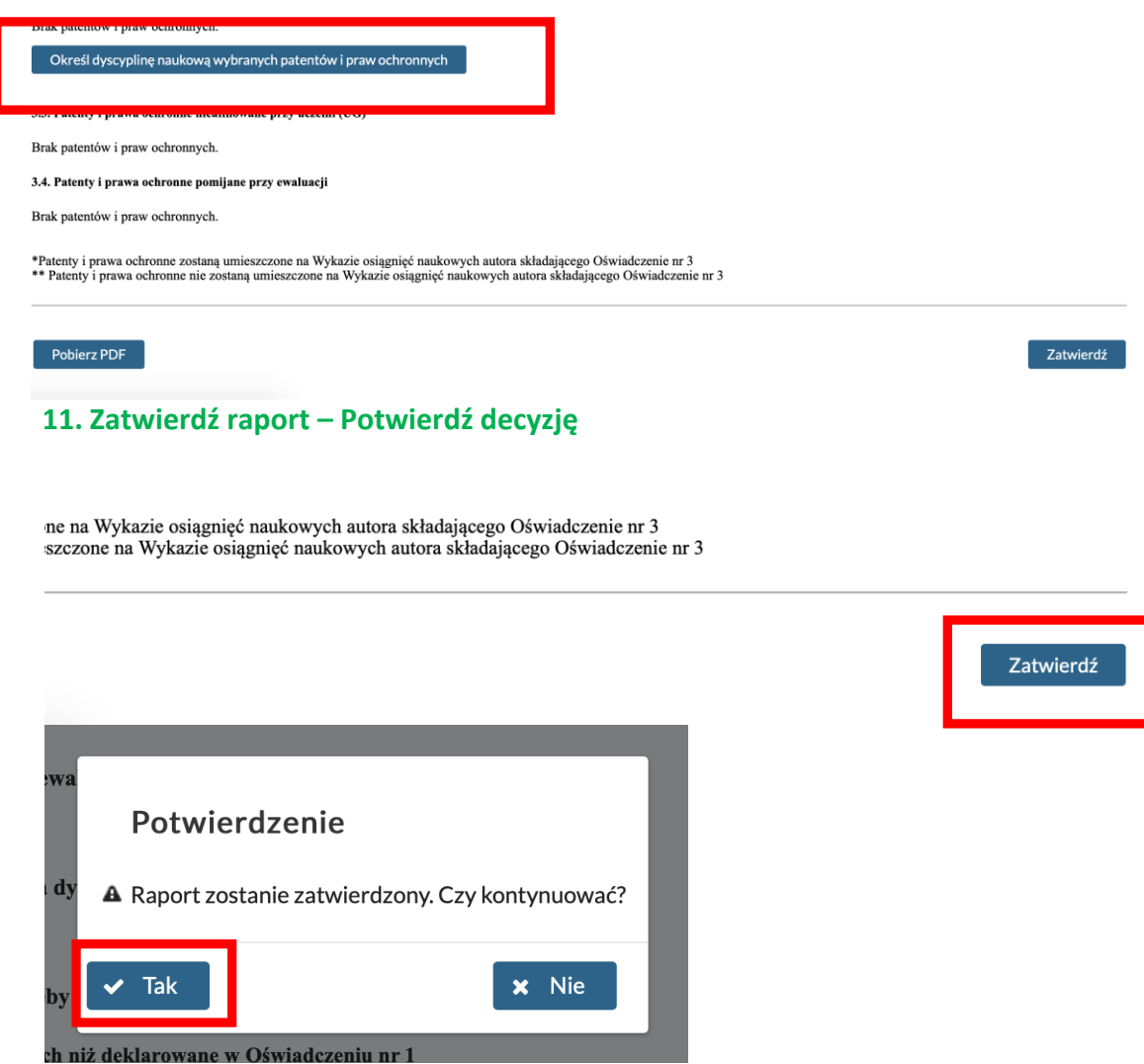

## **12. Pobierz wygenerowany raport, podpisz i złóż w biurze obsługi administracyjnej Rady Dyscypliny**

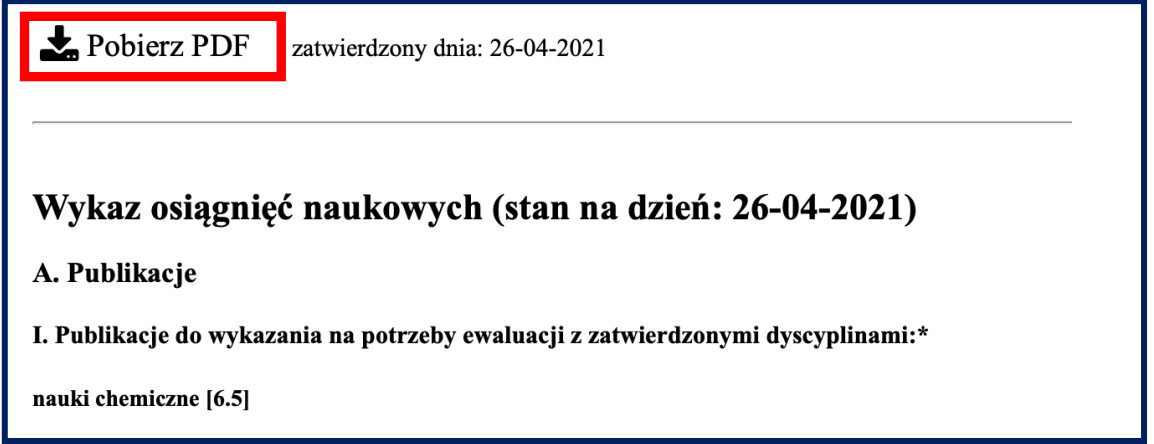

## **13. Jeśli zmienisz zdanie lub do Bazy Wiedzy zostanie wprowadzona Twoja nowa publikacja – Anuluj zatwierdzenie i dokonaj stosownych zmian**

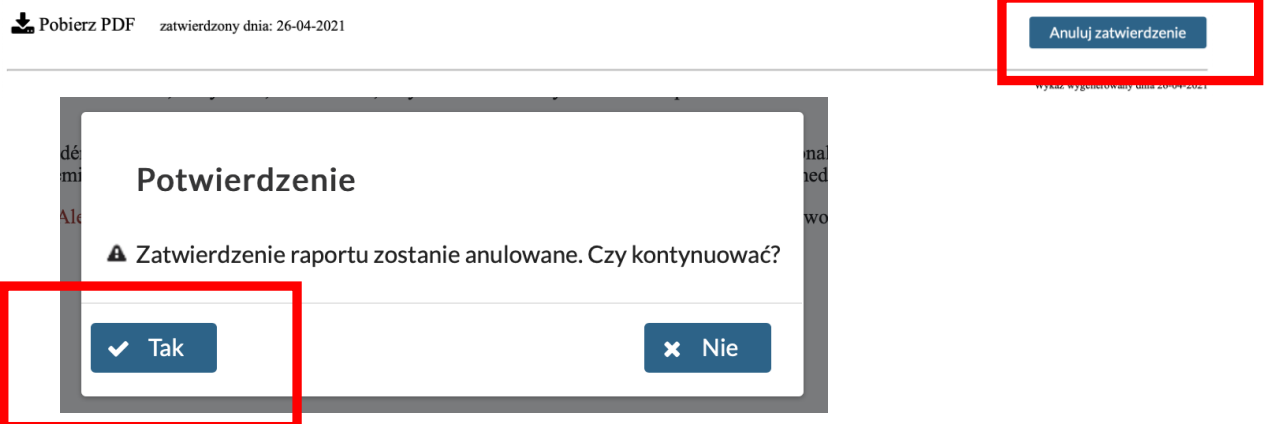

**Pytania i wątpliwości prosimy kierować na adres: [bibliografia@ug.edu.pl](mailto:bibliografia@ug.edu.pl) lub telefonicznie: 58 523-32-04, 58 523-32-67**

Mirosława Prahl, Biblioteka Uniwersytetu Gdańskiego

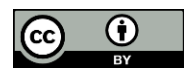

Ten utwór jest dostępny na licencji Creative Commons Uznanie autorstwa 4.0 Międzynarodowe.